# Rajasthan schools' Computer Department Std.: 7 Chapter 4

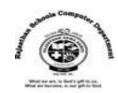

# GIMP – Layers and Filters

# **Textual exercises**

| A) | A) Choose the correct answer.                               |                                                                    |                                                                           |                 |                                |     |
|----|-------------------------------------------------------------|--------------------------------------------------------------------|---------------------------------------------------------------------------|-----------------|--------------------------------|-----|
|    |                                                             | 1)                                                                 | 1) When you open an image in GIMP, it appears as alayer in Layer Palette. |                 |                                |     |
|    |                                                             |                                                                    | a) Foreground                                                             | b) Background   | c) Upward                      |     |
|    |                                                             | 2) You can hide a layer toremove elements in that layer from view. |                                                                           |                 | nents in that layer from view. |     |
|    |                                                             |                                                                    | a) <b>Temporarily</b>                                                     | b) Permanently  | c) Suspend                     |     |
|    | 3)layer will not be displayed when you print.               |                                                                    |                                                                           |                 |                                |     |
|    |                                                             |                                                                    | a) First                                                                  | b) Last         | c) Hidden                      |     |
|    | 4)tool is used to change the size of an image.              |                                                                    |                                                                           |                 |                                |     |
|    |                                                             |                                                                    | a) Rotate                                                                 | b) <b>Scale</b> | c) merge                       |     |
|    | 5)blend mode is used to make image brighter and funky.      |                                                                    |                                                                           |                 |                                |     |
|    |                                                             |                                                                    | a) <b>Donge</b>                                                           | b) Normal       | c) Disslove                    |     |
| _, |                                                             |                                                                    |                                                                           |                 |                                |     |
| B) | Write True / False of the following statements.             |                                                                    |                                                                           |                 |                                |     |
|    | 1)                                                          | 1) Layered GIMP files act like several images combined into one.   |                                                                           |                 |                                | [T] |
|    | -                                                           |                                                                    |                                                                           |                 |                                | [F] |
|    | 3) You can delete a layer when you no longer need it.       |                                                                    |                                                                           |                 | [T]                            |     |
|    | 4) Merging layer stretches and squeezes area of your image. |                                                                    |                                                                           |                 | [F]                            |     |
|    | 5) GIMP image editor has twenty one blending modes.         |                                                                    |                                                                           |                 |                                | [T] |
| C) | Fill                                                        | in t                                                               | he blanks.                                                                |                 |                                |     |

- 1) The set layer boundary size dialog box shows the original dimensions of active layer.
- 2) <u>Flatten</u> layers combines all the layers of an image into one.
- 3) By decreasing the **opacity** of a layer, its transparency increases.
- 4) Blending modes specify how pixels in a layer should blend with the layers.
- 5) **Reordering** a layer changes the stacking order of layers to move elements forward or backward.

#### D) Define the following Blending Modes.

- Dissolve: By using this mode, a black layer under image enables us to see the effect.
- 2. Soft light: By using this mode, a little soft brightness and a contrast is added in an image.
- Multiply: By using this mode, image darkens but often preserves can burn out.

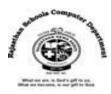

#### E. Differentiate between the following.

1. Anchor Layer Icon: It merges the selected or active layer with the layer below it.

Duplicate Layer icon: It creates a duplicate of the selected layer. By clicking on this icon, we can create many duplicate layers.

2. Merging layers: It lets us permanently combine information from two separate layers.

Flattening layers: It combines all the layers of an image into one.

### F) Answer in one word:-

- 1) Which are the key components to work with graphic objects in GIMP?
- A) Layers
- 2) Which option of layer panel is used to change the transparency of a selected layer?
- A) Opacity
- 3) Which layer can manipulate elements in an image while keeping a copy of their original state?
- A) Duplicating a layer
- 4) Which layers are used to combine all the layers of an image into one layer?
- A) Flatten layers
- 5) Which layers can use to permanently combine information from two separate layers?
- A) Merging layers
- 6) Which tool is sued to change the shape of the objects in the layer?
- a) Transform tool
- 7) Which modes are used to specify how pixels in a layer should blend with the layers below?
- A) Blending modes
- 8) Give some blending modes in GIMP?
- A) Dissolve, Dodge, addition, Overlay etc.
- 9) What is the extension of GIMP file?
- A) .xcf
- 10) Which are the standard printing image formats that are supported by many applications?
- A) TIFF and EPS

#### G) Write the full forms.

- 1) TIFF tagged Image File Format
- 2) EPS Encapsulated PostScript
- 3) BMP Bitmap
- 4) JPEG Joint Photographic Experts Group